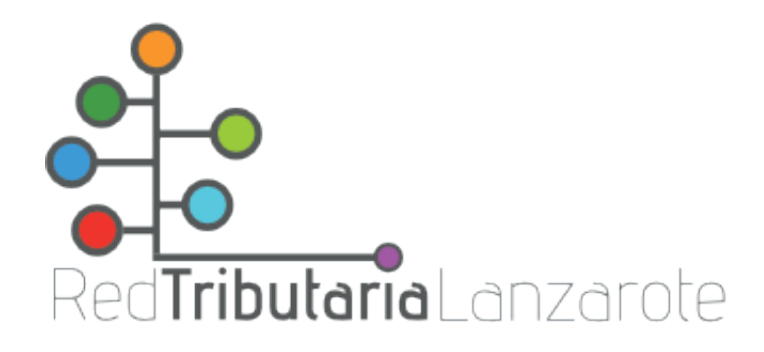

## **Abono de tasas para examen**

## 1) Acceder a la [Oficina Virtual Tributaria:](https://ovtlanzarote.tributoslocales.es/)

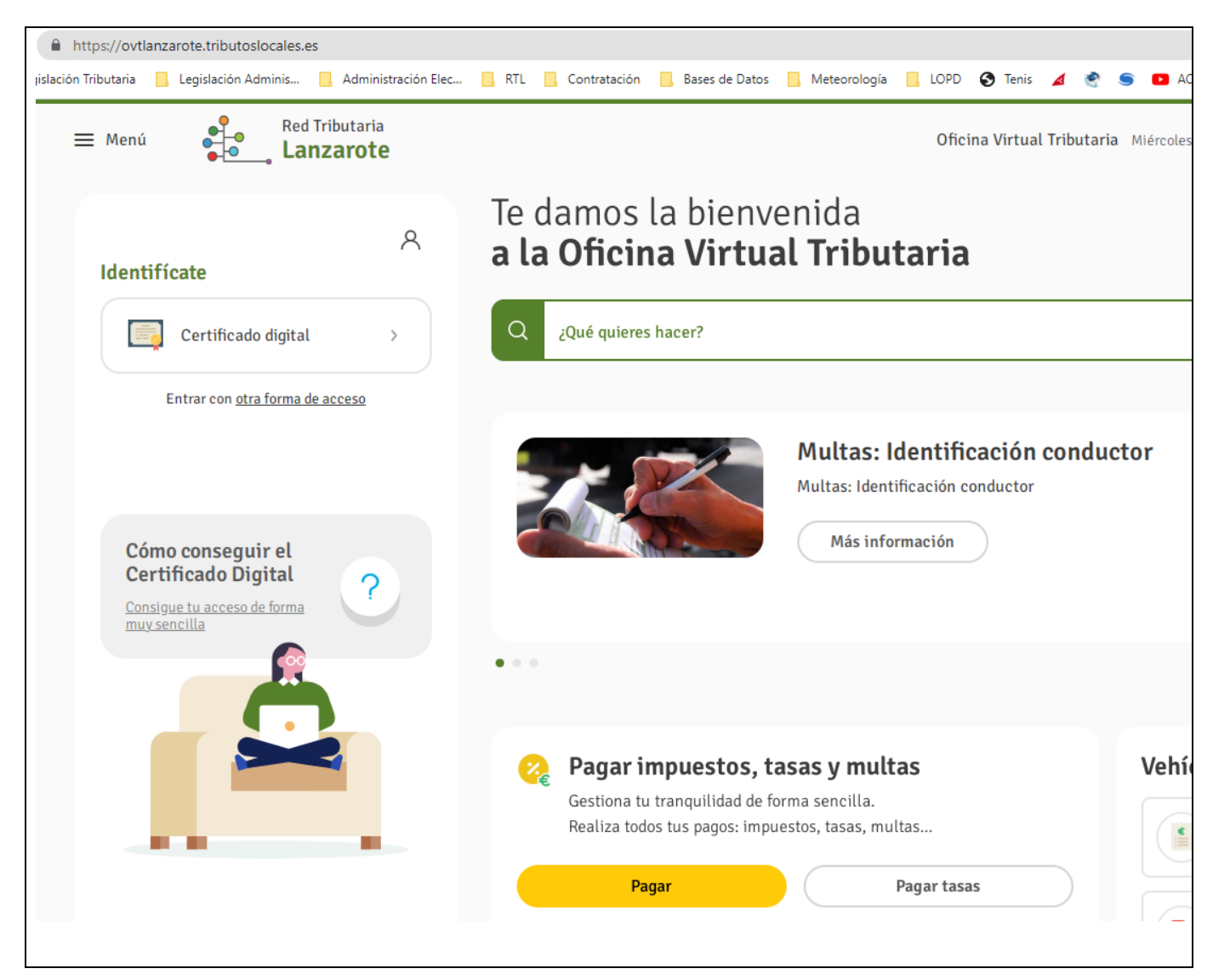

2) Elegir la opción «Pagar tasas» y rellenar los datos requeridos:

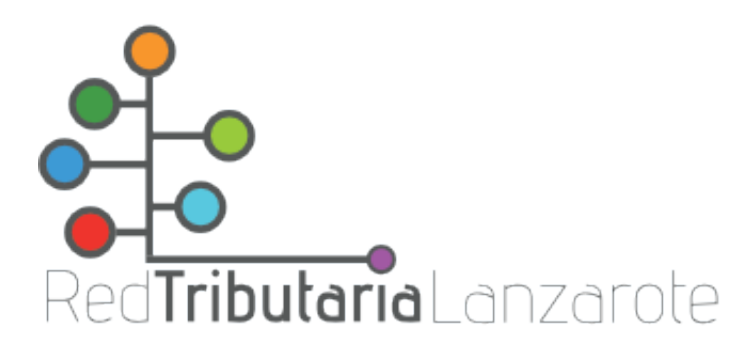

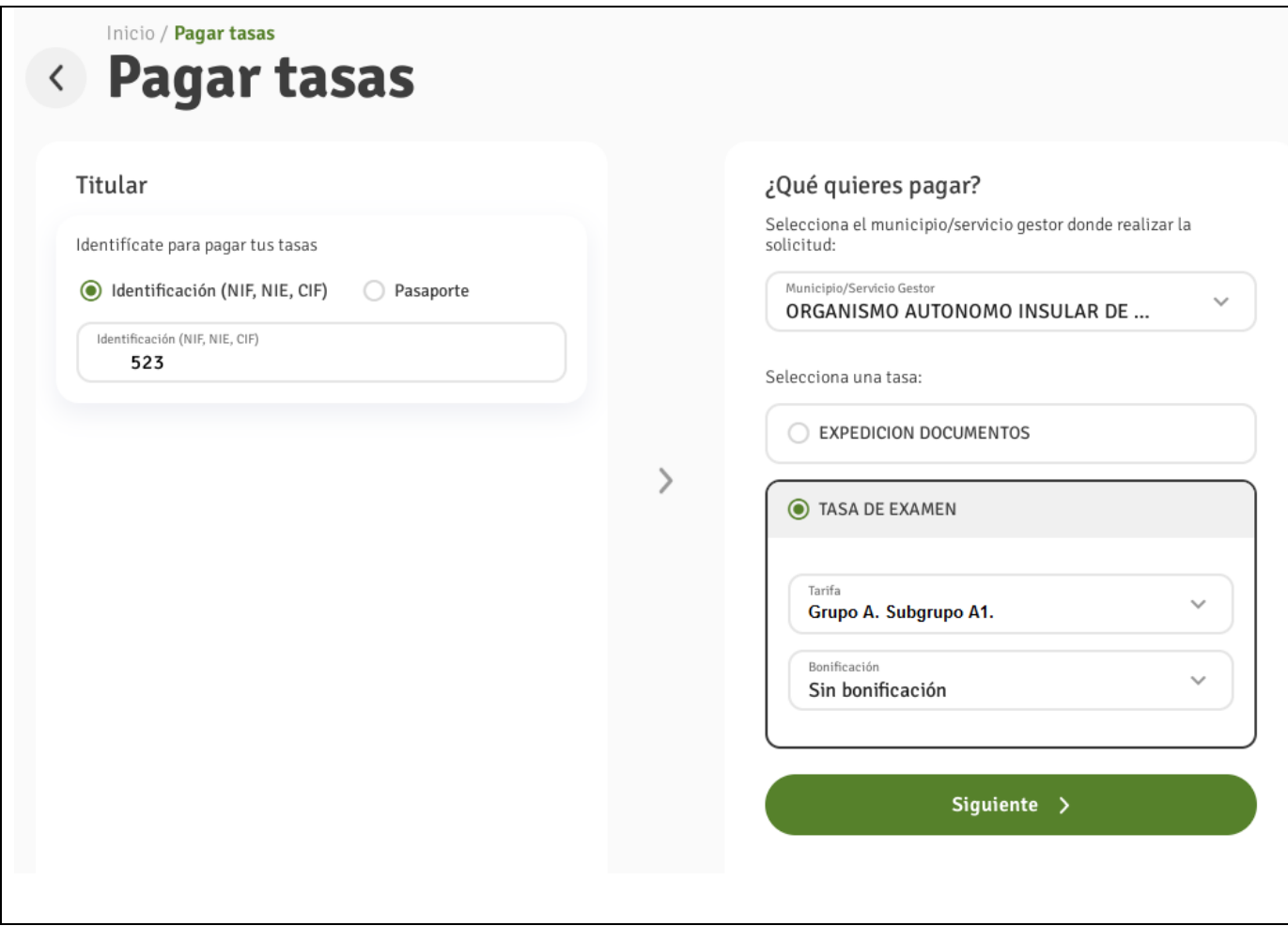

3) Abonar a través de alguno de los métodos establecidos. Anote o copie en el portapapeles el número de referencia, que deberá incluirlo en su solicitud.